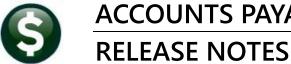

ACCOUNTS PAYABLE

# **DECEMBER 2021**

This document explains new product enhancements added to the ADMINS Unified Community (AUC) for Windows ACCOUNTS PAYABLE system.

### **CONTENTS**

| 1 | CHAI | NGE ORDERS IMPACTING VOUCHER HISTORY SCREEN [FIX] | . 2 |
|---|------|---------------------------------------------------|-----|
|   |      | RFACES/IMPORTS [ENHANCEMENTS]                     |     |
|   |      | Maintain Cycle Dates  Edit List                   |     |
| 3 | 1099 | PROCESSING                                        | . 3 |
|   | 3.1  | FIRE System                                       | .3  |
|   | 3.2  | 1099 Codes                                        | .4  |
|   | 3.3  | 1099-S Proceeds from Real Estate Transactions     | .4  |
| 4 | ATTA | ACHMENTS [ENHANCEMENT]                            | . 5 |
| 5 | HELP | PREFERENCE LIBRARY                                | . 5 |
|   | 5.1  | New or Updated Documents                          | .5  |

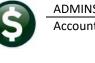

### **1 CHANGE ORDERS IMPACTING VOUCHER HISTORY SCREEN [Fix]**

**ADMINS** corrected an issue that caused multiple-line voucher change orders to display the voucher twice in vendor history if the change was to the invoice number or invoice date. Now voucher change orders will display changed multiline vouchers once in the vendor history screen.

Voucher #481938 had a change order that altered the Invoice Number as shown on the Voucher Change Order History Edit List in Figure 1:

| 2250-APCHGHISEDT.REP                          | Printed 01-Dec-2021 at 17:25:02 by THERESA<br>City of ADMINS | Page 1                    |
|-----------------------------------------------|--------------------------------------------------------------|---------------------------|
|                                               | Voucher Change Order History Edit List                       | 5                         |
|                                               | Change Seg#: 1 Date: 01-Dec-2021 Time: 17:15:45.16           | User: THERESA             |
| Voucher#: 481938<br>Voucher Date: 01-Dec-2021 | Vendor: 005367-01 MARKERS INC<br>Dept: ADM                   |                           |
| Line G/L Field Name                           | Old Value                                                    | New Value                 |
| Inv. Number                                   | TEST [ADM-AUC-AP-1139]                                       | TEST [ADM-AUC-AP-1139]-99 |

Figure 1 Voucher Change Order History Edit List showing the change to an Invoice Number

From the menu, select:

#### Accounts Payable > Queries > View all Vouchers (Bills)

| [AUC] 2049-View All Vouchers (Bills) |                  |         |            |             |               |        |          |         |
|--------------------------------------|------------------|---------|------------|-------------|---------------|--------|----------|---------|
| View All Vouchers (Bills)            |                  |         |            |             |               |        |          |         |
| <u>G</u> oto                         |                  |         |            |             |               |        |          |         |
| Actions                              |                  |         |            |             |               |        |          |         |
|                                      | 3 Vou#           | 2 Batch | 4 DeptCode | 5 VouchDate | 6 Vendor Name | e Year | er Total | Balance |
|                                      |                  |         |            |             |               | -      | er rotur |         |
| 1 Select                             | 481938           | 17006   | ADM        | 01-Dec-2021 |               | 2022   | 75.00    | 475.00  |
| 1 Select                             | 481938<br>481935 |         |            |             |               | 2022   | 75.00    |         |

Figure 2 the View All Vouchers (Bills) screen shows the voucher only once

[ADM-AUC-AP-1139]

## 2 INTERFACES/IMPORTS [Enhancements]

ADMINS offers an interface for Credit Card Processing that uses a convenient steps menu.

| 2445-Credit Card Processing     Credit Card Processing                                                                                                    | Accounts Payable ▶ Interfaces/Imports ▶ C                                                                                                    | redit Card Processing                                                         |
|----------------------------------------------------------------------------------------------------|----------------------------------------------------------------------------------------------------|-------------------------------------------------------------------------------|
| Odd.     Description Cred Card Upold Hatry Maintain Cycle Dates                                                                                                    | The second step in the menu                                                                                                    | is [Maintain Cycle Dates]<br>which allows specifying                          |
| ≅ ( <mark>2480-Maintain Cycle D</mark><br>Geo<br>Actors                                                                                                    | Dates<br>Maintain Cycle Dates                                                                                                    | the opening and closing<br>date for each credit card<br>cycle, as well as due |
| 1 Add New         2 Barrow         2668         30-100           2 Barrow         200         27-400         200         27-400           3 Edit List         4 Refurs Menu         211         36-400         211         36-400           10 Sector         203         27-400         201         27-400         201         27-400           201         27-400         201         27-400         201         27-400         201         27-400           201         27-400         201         27-400         201         27-400         201         27-400           201         27-400         201         27-400         201         27-400         201         27-400           201         27-400         201         27-400         201         27-400         201         27-400           201         27-400         201         27-400         201         27-400         201         27-400         201         27-400         201         27-400         201         27-400         201         27-400         201         27-400         201         27-400         201         27-400         201         27-400         201         27-400         27-400         27-400 | 2021         17-Jan 2022         31-Jan 2022         31-Jan 2022         31-Jan 2022         31-Jan 2022         31-Jan 2022           2021         15-for 2021         15-for 2021         15-for 2021         15-for 2021           2021         15-for 2021         15-for 2021         15-for 2021         15-for 2021           2021         15-for 2021         15-for 2021         15-for 2021         15-for 2021           2021         15-for 2021         15-for 2021         15-for 2021         15-for 2021           2021         15-for 2021         15-for 2021         15-for 2021         15-for 2021           2021         15-for 2021         15-for 2021         15-for 2021         15-for 2021           2021         15-for 2021         15-for 2021         15-for 2021         15-for 2021           2021         15-for 2021         15-for 2021         15-for 2021         15-for 2021         15-for 2021           2021         15-for 2021         15-for 2021         15-for 2021         15-for 2021         15-for 2021           2021         15-for 2021         15-for 2021         15-for 2021         15-for 2021         15-for 2021         15-for 2021           2021         15-for 2021         15-for 2021         15-for 2021         15-for 2021< | dates and a description.                                                      |

^

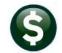

#### 2.1 Maintain Cycle Dates > Edit List

Prior to the software update, the edit list description was truncated. In addition, there was no option to limit the list by a date range.

| 2482 AFCCENTDAT.REP Printed 26-Oct-2021 at 10:27:15 Page<br>Maintain Cycle Dates Edit List |      |             |             |             |             |                   |                 |  |  |
|--------------------------------------------------------------------------------------------|------|-------------|-------------|-------------|-------------|-------------------|-----------------|--|--|
|                                                                                            |      |             |             | Last Date   | Payment     |                   |                 |  |  |
|                                                                                            | Code | Open Date   | Close Date  | to Finance  | to Bank     | Description       |                 |  |  |
|                                                                                            |      |             |             |             |             |                   |                 |  |  |
|                                                                                            | 2206 | 16-Dec-2021 | 17-Jan-2022 | 31-Jan-2022 | 11-Feb-2022 | Open: 16-Dec-2021 | Close: 17-Jan-2 |  |  |
|                                                                                            | 2205 | 16-Nov-2021 | 15-Dec-2021 | 29-Dec-2021 | 10-Jan-2022 | Open: 16-Nov-2021 | Close: 15-Dec-2 |  |  |
|                                                                                            | 2204 | 16-Oct-2021 | 15-Nov-2021 | 29-Nov-2021 | 10-Dec-2021 | Open: 16-Oct-2021 | Close: 15-Nov-2 |  |  |
|                                                                                            | 2203 | 16-Sep-2021 | 15-Oct-2021 | 29-Oct-2021 | 09-Nov-2021 | Open: 16-Sep-2021 | Close: 15-Oct-2 |  |  |
|                                                                                            | 2202 | 17-Aug-2021 | 15-Sep-2021 | 29-Sep-2021 | 12-Oct-2021 | Open: 17-Aug-2021 | Close: 15-Sep-2 |  |  |
| <b>b</b>                                                                                   | 2201 | 16-Jul-2021 | 16-Aug-2021 | 30-Aug-2021 | 10-Sep-2021 | Open: 16-Jul-2021 | Close: 16-Aug-2 |  |  |
|                                                                                            | 2112 | 16-Jun-2021 | 15-Jul-2021 | 29-Jul-2021 | 09-Aug-2021 | Open: 16-Jun-2021 | Close: 15-Jul-2 |  |  |
|                                                                                            | 2111 | 18-May-2021 | 15-Jun-2021 | 29-Jun-2021 | 12-Jul-2021 | Open: 18-May-2021 | Close: 15-Jun-2 |  |  |
|                                                                                            | 2110 | 16-Apr-2021 | 17-May-2021 | 01-Jun-2021 | 11-Jun-2021 | Open: 16-Apr-2021 | Close: 17-May-2 |  |  |
|                                                                                            | 2109 | 16-Mar-2021 | 15-Apr-2021 | 29-Apr-2021 | 10-May-2021 | Open: 16-Mar-2021 | Close: 15-Apr-2 |  |  |
|                                                                                            | 2108 | 16-Feb-2021 | 15-Mar-2021 | 29-Mar-2021 | 09-Apr-2021 | Open: 16-Feb-2021 | Close: 15-Mar-2 |  |  |

Figure 3 Before – the right side of the report was truncating the dates

|                                                                                                    |   | Task 2482: Maintain Cycle Dates Edit List                                                                 |
|----------------------------------------------------------------------------------------------------|---|----------------------------------------------------------------------------------------------------|
| Task 2482: Maintain Cycle Dates Edit List                                                               | × | Maintain Cycle Dates Edit List                                                                            |
| Maintain Cycle Dates Edit List                                                                          |   | Optional: Open Date Range (mmddyyyy) From: 01-Aug-2021 To: 31-Dec-2021                                    |
| Run as Oreview O Print © PDF O Excel<br>If Printing use Duplex © Yes O No<br>Lookup OK Cancel Clear All |   | Run as O Preview O Print © PDF O Excel<br>If Printing use Duplex © Yes O No<br>Lookup OK Cancel Clear All |

Figure 4 Before & After – there is now an optional filter for an "Open Date Range"

| 2482-AP | CCENTDAT |                |             | 28-Oct-2021 at | 4           |                   | Page 1             |
|---------|----------|----------------|-------------|----------------|-------------|-------------------|--------------------|
|         |          | Ma             | intain      | Cycle D        | ates Ed     | it List           |                    |
|         |          |                |             | Last Date      | Payment     |                   |                    |
|         | Code     | Open Date      | Close Date  | to Finance     | to Bank     | Description       |                    |
|         |          |                |             |                |             |                   |                    |
|         | 2206     | 16-Dec-2021    | 17-Jan-2022 | 31-Jan-2022    | 11-Feb-2022 | Open: 16-Dec-2021 | Close: 17-Jan-2022 |
|         | 2205     | 16-Nov-2021    | 15-Dec-2021 | 29-Dec-2021    | 10-Jan-2022 | Open: 16-Nov-2021 | Close: 15-Dec-2021 |
|         | 2204     | 16-Oct-2021    | 15-Nov-2021 | 29-Nov-2021    | 10-Dec-2021 | Open: 16-Oct-2021 | Close: 15-Nov-2021 |
|         | 2203     | 16-Sep-2021    | 15-Oct-2021 | 29-Oct-2021    | 09-Nov-2021 | Open: 16-Sep-2021 | Close: 15-Oct-2021 |
|         | 2202     | 17-Aug-2021    | 15-Sep-2021 | 29-Sep-2021    | 12-Oct-2021 | Open: 17-Aug-2021 | Close: 15-Sep-2021 |
|         | *** G1   | rand Total *** | -           | •              |             |                   |                    |

Figure 5 After – the report with a filtered date range and the full date description column is displayed

[ADM-AUC-AP-1137]

### 3 1099 PROCESSING

**ADMINS** continues to enchance the 1099 process to satisfy customer requests and for IRS statutory change compliance. New features include: **1099-G** for Government Grants, **1099-S** AUC form has three address lines available for data entry, there are **Backer Changes** for all forms, and **Form 4419 – FIRE System** has new rules.

#### 3.1 FIRE System

The IRS FIRE system is used for submitting 1099 data to the IRS. Only submit paper Form 4419 to *revise current Transmitter Control Code (TCC) information or to request an additional TCC for a form type listed in Box 8*. An original TCC must be submitted electronically via the FIRE System at <u>https://fire.irs.gov/</u>.

#### 3.2 1099 Codes

Review the **Maintain 1099 Codes** screen each year. **ADMINS** does not maintain this table; each site manages their own. The yellow and green shading in the image below is for emphasis on this document only; the screen will not show the shading.

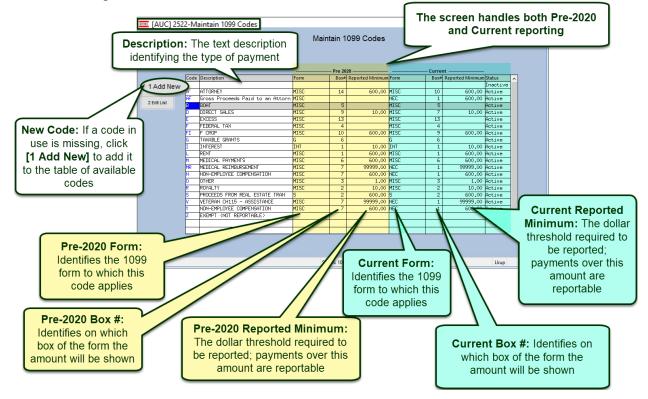

#### 3.3 1099-S Proceeds from Real Estate Transactions

**ADMINS** added two additional lines for the address/description of real estate transaction proceeds reported on form 1099-S. Now any proceeds paid via the Accounts Payable vouchers will have three 50 character lines to use for the description.

| Box 4: Property or Services Received?       Yes In No         Box 6: Buyers Part of Real Estate Tax       \$         1 Add Vendor/Check       2 Delete Vendor       3 Get Name/Addr from Vendor File       4 Verification Report       5 Exit to Menu | Box 1: Date of C | ormation for Form: S<br>losing<br>or Legal Description of Property (incl |                                  | ransferor is a Foreign Persor | n⊖Yes ⊚No      |
|----------------------------------------------------------------------------------------------------|------------------|--------------------------------------------------------------------------|----------------------------------|-------------------------------|----------------|
| 1 Add Vendor/Check         2 Delete Vendor         3 Get Name/Addr from Vendor File         4 Verification Report         5 Exit to Menu                                                                                                    |                  |                                                                          | Yes  No                          |                               |                |
|                                                                                                    | 1 Add Vend       | dor/Check 2 Delete Vendor                                                | 3 Get Name/Addr from Vendor File | 4 Verification Report         | 5 Exit to Menu |

Figure 6 Before – the Box 3 information was limited to a single 50 character line

Release Notes – Version 21.3 December 2021

ADMINS Unified Community Accounts Payable

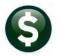

| l I           | (ALLC) 22     | 1000.14/ 1.51.0                                                                                                |                 |                                    |                                         |                   | - r            | ı x | - |
|---------------|---------------|----------------------------------------------------------------------------------------------------|-----------------|------------------------------------|-----------------------------------------|-------------------|----------------|-----|---|
|               | [AUC] 22      | -1099 Work File Summary                                                                                        |                 |                                    |                                         |                   | -              |     |   |
|               |               | 1099 Work File Summary                                                                                         |                 |                                    |                                         |                   |                |     |   |
|               | Goto          |                                                                                                    |                 |                                    |                                         |                   |                | _   |   |
|               | Actions       | Vendor 030275 01 PETER ROCHAT / PETES NERD EMPOR:<br>Address 50 COTTAGE ST # 2                                 |                 | Entity<br>Federal ID#<br>1099 Flag | 1 TOWN OF<br>028-70-9866                | ADMINS            |                |     |   |
|               |               |                                                                                                    |                 | Address Type                       | AP Accounts                             |                   |                |     |   |
|               |               | FRANKLIN MA 02038<br>Phone# (000) 000-0000                                                                     | 8-0000          | Total Paid                         | 10000.00                                | Reportable 1000   | 0.00           |     |   |
|               |               | Amounts Reportable                                                                                             |                 |                                    |                                         | CI                | lick Button to |     |   |
|               |               | ox Code Description                                                                                            | Form            | Ch                                 | ieck Amount                             | Amount Reportable |                | ]   |   |
|               | 4 Edit List   | S PROCEEDS FROM REAL ESTATE TRAN                                                                               | S               |                                    | 10000.00                                | 10000.00          | Detail         |     |   |
|               |               |                                                                                                    |                 |                                    |                                         |                   |                |     |   |
|               |               | and a second second second second second second second second second second second second second second second | Second Street   | dura and                           | and the second second                   | territoria and    |                | l.  | 4 |
| dditional     | Informatio    | for Form: S                                                                                                    |                 |                                    | perty or Services<br>nsferor is a Forei |                   |                |     |   |
| ox 1: Date of | of Closing    | 01-Nov-2021                                                                                                    |                 |                                    | ers Part of Real E                      |                   |                |     |   |
| ox 3: Addre   | ss or Legal I | escription of Property (incl city, state and ZI                                                                | P code)         |                                    |                                         |                   | _              |     |   |
| 30 ST         | ANDISH WA     | FRANKLIN, MA 02038                                                                                             |                 | Thr                                | ee lines i                              | available for tl  | he             |     |   |
| 15234         | WEST SPR      | IGFIELD BLVD FOXBOROUGH, MA 02038                                                                              | -               |                                    |                                         | egal Description  |                |     |   |
| 2200          | SOUTH MAIN    | ST, LOT 3A, MIDDLETOWN, CT 06457                                                                               |                 | my /luc                            |                                         | igai Desemptio    |                |     |   |
|               |               | S                                                                                                    | tatus: Vendor A | ctive                              |                                         |                   | Lkup           | UP  | 1 |

Figure 7 After – Box 3 now accepts up to three lines of data

[ADM-AUC-AP-1142]

### 4 ATTACHMENTS [Enhancement]

**ADMINS** changed the error checking on attachments to limit the check to <u>\\tsclient\C</u>, so the system will prevent the attachment if a user tries to attach a file from the C drive of their local PC. If they are attaching to *another* mapped network drive shared from the local PC, the attachment will be allowed. System Administrators can minimize attachment loss by ensuring consistency in drive letter mapping; for example, push the drive mapping out via group policy for all users of AUC.

Please see the <u>September 2021 Release Notes</u> for a list of screens this change will impact.

[ADM-AUC-SY-8225]

### 5 HELP REFERENCE LIBRARY

The following new or updated documents were installed in the Help Reference Library.

#### 5.1 New or Updated Documents

| Year End Processing | AP–730 General Instructions for Forms 1099                       | [Updated]                                                                                                    |
|---------------------|------------------------------------------------------------------|----------------------------------------------------------------------------------------------------|
|                     | AP–740 Application for Filing Information Returns Electronically | [Updated]                                                                                                    |
|                     | AP–745 Instructions for Form 1099 G Certain Government Payments  | [New]                                                                                                    |
|                     | AP-750 Instructions for Form 1099 Interest                       | [Updated]                                                                                                    |
|                     | AP–760 Instructions for Form 1099 MISC & NEC                     | [Updated]                                                                                                    |
|                     | AP-770 Instructions for Form 1099 S                              | [Updated]                                                                                                    |
|                     | Year End Processing                                              | AP–740 Application for Filing Information Returns Electronically<br>AP–745 Instructions for Form 1099 G Certain Government Payments<br>AP–750 Instructions for Form 1099 Interest<br>AP–760 Instructions for Form 1099 MISC & NEC |